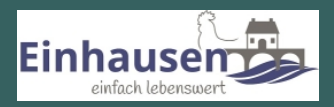

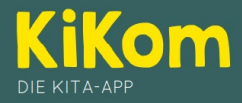

## **Elterninformationen zur KiKom Kita-App**

Liebe Eltern,

die Kommunikation zwischen Eltern, Einrichtung und Träger stellt einen wichtigen Aspekt für eine optimale Betreuung Ihrer Kinder dar. Wie bei den Elternabenden in den Einrichtungen versprochen, hat sich die Gemeinde Einhausen diesem Thema angenommen.

Wir möchten Sie nun darüber informieren, dass wir eine Kita-Kommunikations-App ab dem 01.02.2022 einführen. Diese App soll uns zukünftig dabei unterstützen die Kommunikation zwischen Ihnen als Eltern, uns als Einrichtung und dem Träger zu erleichtern, schneller und transparenter zu gestalten.

Was ist **KiKom**?

- KiKom ist eine App zur Unterstützung der Kommunikation zwischen Ihnen als Eltern, der Kita und dem Träger.
- Termine, tagesaktuelle Ereignisse (Spielzeugtag, Erkrankungen u.v.m.) und Informationen werden Ihnen über die App zur Verfügung gestellt und via Push-Funktion direkt auf ihr Smart-Phone geschickt.
- Über Meldungen können Sie ihr Kind krank, abwesend oder auch Änderungen bei der Abholung melden. Auch Abmeldungen vom Mittagessen sind möglich.
- Abfragen wie Teilnahmeliste oder auch Mitbringlisten können künftig direkt über die App erfolgen.
- Die Kommunikation erfolgt in geschlossenen Gruppen. Es ist ein LogIn & ein Authentifizierungs-Code erforderlich. Die Zugangsdaten vergibt die Kitaleitung über das Rechtemanagement.
- Alle Daten werden DSGVO konform erfasst und verarbeitet. Die Daten werden auf einem deutschen Server der Hetzner Online GmbH gehostet. Die Daten und Informationen werden SSL/TLS-verschlüsselt übertragen.
- Die App ist werbefrei.

Die App ist ein Produkt der InstiKom GmbH. Weitere Informationen zum Unternehmen sowie zur KiKom App finden Sie unter <https://instikom.de/applikationen/kikom-kita-app/> .

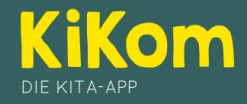

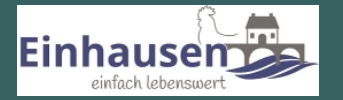

## **Wie erfolgt die Freischaltung?**

Kurz vor dem Starttermin am **01.02.2022** erhalten Sie den Aktivierungscode für die Freischaltung ihres Accounts. Sie können sich dann direkt in der KiKom App registrieren und Ihren Account freischalten.

Wenn Sie mit der Fotofunktion Ihres Handys den jeweiligen QR-Code scannen, gelangen Sie direkt zu der App im App Store oder Google Play Store:

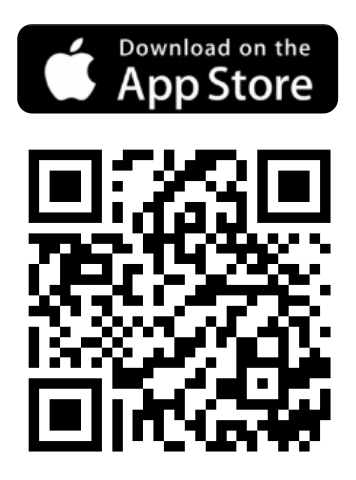

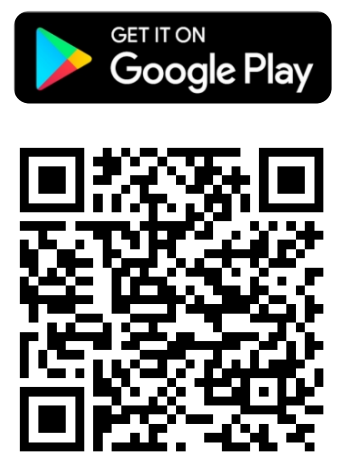

Nachdem Sie die App heruntergeladen haben, ist es notwendig, dass Sie sich einmalig mit Ihrer E-Mail-Adresse und einem individuellen Passwort registrieren. Nach Bestätigung Ihrer Registrierung in Ihrem Email-Account können Sie sich dann erstmalig mit den Daten aus der Registrierung anmelden. Bei der Anmeldung können Sie angeben, ob Sie freiwillig Ihre Kontaktdaten mit den anderen Eltern teilen möchten.

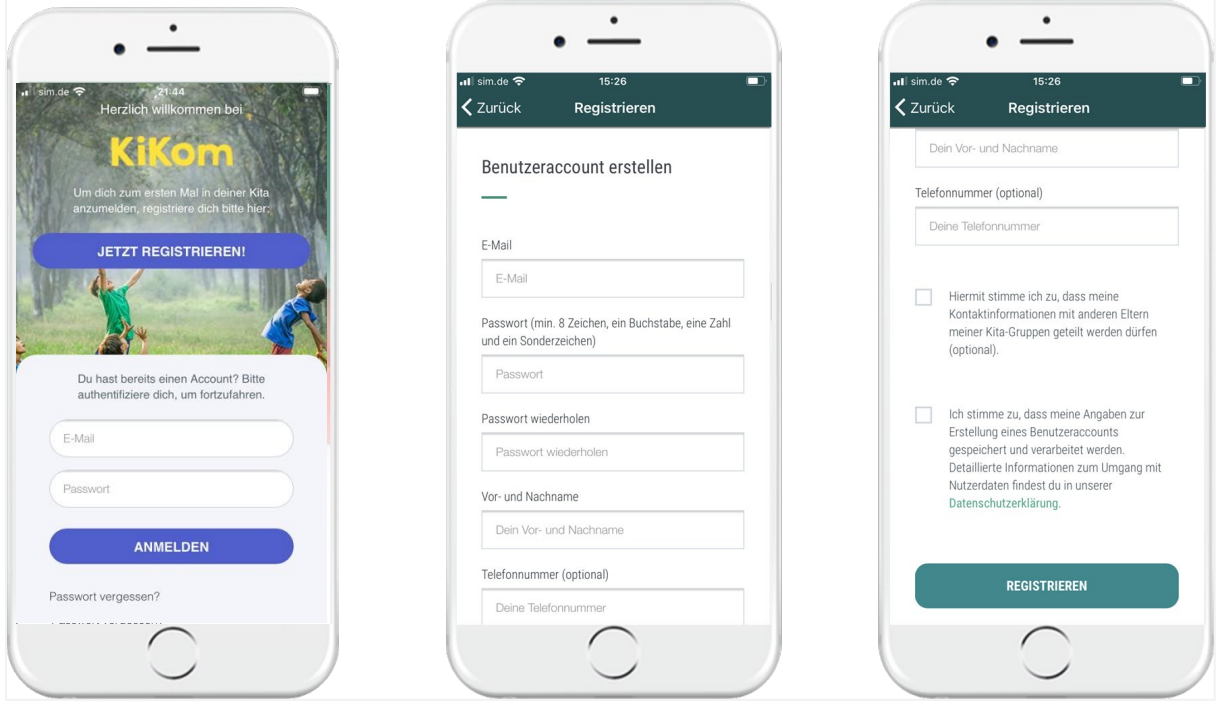

Im Anschluss wird ihr Aktivierungscode einmalig abgefragt.

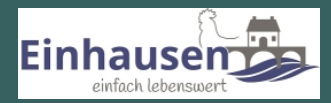

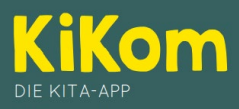

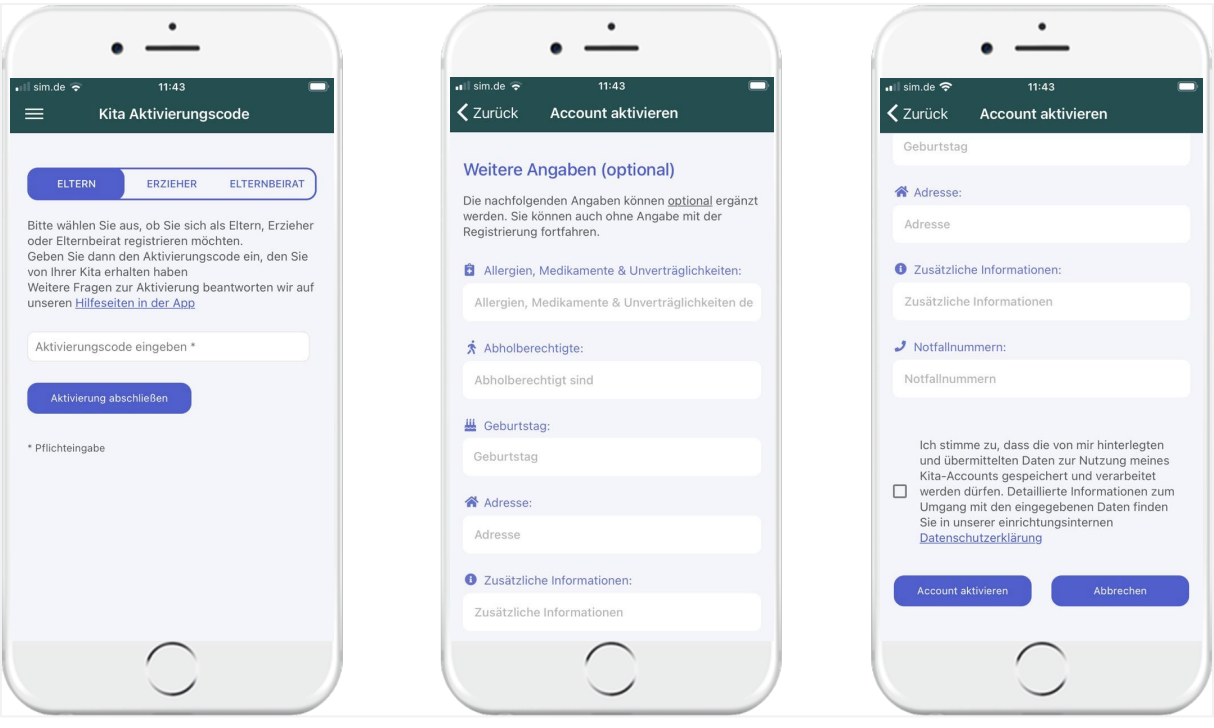

Bitte bewahren Sie Ihre Anmeldedaten auf (E-Mail-Adresse & Passwort). Diese werden von Zeit zu Zeit aus Sicherheitsgründen erneut abgefragt.

Wenn Sie zwei oder mehr Aktivierungscodes für mehrere Kinder erhalten, dann können Sie nach erstmaliger Aktivierung die weiteren Codes direkt im App-Menü unter "Mein Profil"  $\rightarrow$  "Zugangscode eingeben" hinzufügen.

Falls Sie Fragen zur Aktivierung oder technischen Support benötigen, dann schreiben Sie einfach eine Mail an support@instikom.de oder kontaktieren Sie uns telefonisch unter: 0176 477 701 00. Sollten Sie Fragen zur Nutzung der App haben steht Ihnen von Seiten der Gemeinde Einhausen Frau Ramona Molitor unter der Rufnummer 06251-9602304 zur Unterstützung zur Verfügung.

Wir freuen uns darauf gemeinsam mit Ihnen dieses spannende und für alle Seiten gewinnbringende Projekt umzusetzen.

Stefan Grimm Gemeinde Einhausen

Falls Sie Fragen haben oder Unterstützung benötigen, kontaktieren Sie uns gerne unter:

Telefon: +49 176 47770100

E-Mail: [support@instikom.de](mailto:support@instikom.de)

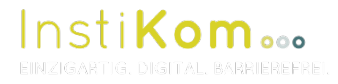

**InstiKom GmbH** Leightonstraße 3 97074 Würzburg www.instikom.de **Gefördert von:**

Bayerisches Staatsministerium für Wirtschaft, Landesentwicklung und Energie

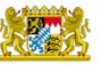